# Programme de Formation

# SIMPLEBIM-INITIATION & TEMPLATES-2J

# **Organisation**

**Durée :** 14 heures

**Mode d'organisation :** Mixte

# **Contenu pédagogique**

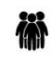

### *Public visé*

Professionnels de la construction amenés à manipuler des données via le format de fichier IFC 2x3 et IFC4

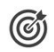

# *Objectifs pédagogiques*

A l'issue de la formation, le stagiaire sera capable d'éditer des fichiers IFC pour intégrer ou extraire des informations utilises à ses projets.

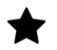

## *Description*

**Jour 1**

### **Culture IFC - Les Bases & Les Concepts**

- Historique & Versions IFC
- BuildingSmart (bSI) & BuildingSmartFrance (bSFrance)
- Qu'est-ce que l'interopérabilité et pourquoi est-elle importante ?
- Qu'est-ce que le GUID d'un objet ?
- Organisation spatiale de l'IFC
- Les entités/classes IFC
- Les attributs et propriétés IFC
- Qu'est-ce qu'un IFC de qualité et comment l'obtenir ?

### **Les notions fondamentales de Simplebim**

- Généralité : Simplebim & Datacubist
- Les formats de fichiers : .cube, .ifc2x3, .ifc4
- Ouvrir / Importer un fichier
- La version, La langue
- Le "Drag&Drop" dans Simplebim

### **L'interface du logiciel**

- Démarrer Simplebim
- Comprendre l'interface de Simplebim
- La Navigation Simplebim VS la NavigationViewer, Masquer, Isoler, Zoomer …
- Le canevas 3D : Visualisation, Interaction,
- Plans de coupe, Mesure, Surbrillance et Sélection
- Filtres et Sélection rapide (créer une sélection personnalisée)
- Prise en charge des objets multicolores et des files

#### **Les espaces de travail**

CADATWORK LEARNING – 47 AV WASHINGTON, 38100 GRENOBLE France – 06 62 18 14 91 – stephane.dussol@cadatwork.com –

www.cadatwork.com

SIRET : 88155419000010 – RCS GRENOBLE – Code APE 6202A Déclaration d'activité enregistrée sous le numéro 84380739938 auprès du préfet de Région Auvergne-Rhône Alpes

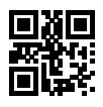

Ajuster le modèle

• Inclure ou exclure des objets

• Inclure ou exclure des propriétés

Editer des propriétés

• Editer des valeurs de propriétés

• Combiner des valeurs de propriétés

Organiser le modèle

- Confinement (Gestion des niveaux)
- Les groupes

Editeur d'apparence

Gérer les espaces de travail, Ajouter une palette

### **Fusion de plusieurs IFC**

- Les paramètres de fusion IFC
- La fusion

#### **Repositionner un IFC : Editeur de position**

- Déplacer
- Pivoter

#### **Export IFC**

- Les paramètres d'export IFC
- Export IFC, Export IFC par étage, par Classe, par Viewport
- Export vers Excel

#### **La palette Table**

### **Si le temps le permet, quelques outils :**

- "Exclude Far Away Objects"
- "Exclude Duplicates"
- "Find Overlapping Objects"
- "Calculate Basic Quantities"
- "Reset Colors"
- "Auto-Assign Containment : Spaces"
- "Auto-Assign Containment : BuildingStoreys"
- "Edits GUIDs : Create New GUIDs"
- "Edits GUIDs : Repair Duplicate and Invalid GUIDs"
- "BrepConverter"

#### **Jour 2**

#### **Qu'est-ce qu'un gabarit ?**

Appliquer un gabarit dans Simplebim

- Depuis la page de démarrage
- Après ouverture de Simplebim
	- Les templates par défauts
	- Les templates personnalisés

La structure d'un gabarit

• Les onglets

CADATWORK LEARNING – 47 AV WASHINGTON, 38100 GRENOBLE France – 06 62 18 14 91 – stephane.dussol@cadatwork.com –

www.cadatwork.com

SIRET : 88155419000010 – RCS GRENOBLE – Code APE 6202A

- Les sections
- La notion de clé dans Simplebim
- Les règles du gabarit : commentaires, code couleur ...

Section "Model View"

- Inclure/Exclure des objets
- Inclure/Exclure des propriétés
- Appliquer des couleurs aux objets

Gabarits et groupes (Section "Groups")

- Créer des groupes grâce à des valeurs de propriétés
- Section "Model"
	- Renommer des valeurs de propriétés
	- Inverser ou copier des valeurs de propriétés
	- Couper des valeurs de propriétés
	- Créer des propriétés personnalisées (Sections "Ressources" et "Model")
		- Dans un PSet Existant
		- Dans un PSet Personnalisé
		- Définir la valeur d'une propriété en fonction d'une autre

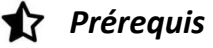

aucun

#### 모景 *Modalités pédagogiques*

- Cours théoriques
- Exercices pratiques
- Retours d'expériences du formateur
- Fichiers exemples

# *Moyens et supports pédagogiques*

- Auto-évaluation de positionnement par entretien ou questionnaire.
- Auto-évaluation des acquis de la formation par questionnaire.
- Questionnaires de satisfaction : à chaud et à froid

# 津

# *Modalités d'évaluation et de suivi*

- Echanges avec le formateur pour confirmer la compréhension des outils ou processus étudiés
- Exercices pratiques pour valider la mise en oeuvre à partir d'un projet modèle

www.cadatwork.com SIRET : 88155419000010 – RCS GRENOBLE – Code APE 6202A

Déclaration d'activité enregistrée sous le numéro 84380739938 auprès du préfet de Région Auvergne-Rhône Alpes